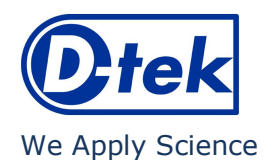

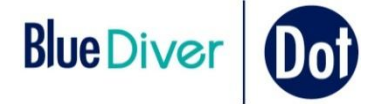

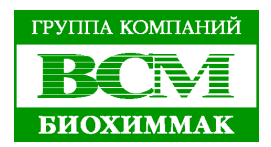

# **ANA<sup>12</sup> IgG**

Кат. номер: ANA12DIV-24

BlueDiver протокол: 02

### **1. НАЗНАЧЕНИЕ**

Набор BlueDiver Dot ANA<sup>12</sup> IgG предназначен для определения в человеческой сыворотке IgG антител к ядерным антигенам: Sm, RNP, Sm/RNP, SSA/Ro60kD, SSB (La), Jo-1 (гистидил-тРНК синтетаза), Scl-70 (ДНК топоизомераза I), PM-Scl 100, Ku, CENP-A/B (центромерные белки A/B), PCNA и Ribosome P0 методом иммунодота.

### **2. ПРИНЦИП АНАЛИЗА**

Данный набор предназначен для постановки на анализаторе *BlueDiver Instrument*. Тест основан на принципе иммуноферментного анализа. Тест – стрипы состоят из мембраны, закрепленной в пластиковой рамке. В ходе анализа стрипы последовательно инкубируются в лунках картриджа с готовыми для использования реагентами. Сначала стрипы инкубируются с разведенной сывороткой пациента. Антитела, содержащиеся в сыворотке, связываются со специфичным(и) антигеном(ами) на мембране. Несвязавшиеся антитела удаляются в ходе промывки. В ходе следующей инкубации в растворе АР-конъюгата козьих анти-человеческих IgG антител ферментный конъюгат связывается с комплексом антигенантитело. После удаления в ходе промывки несвязавшегося конъюгата, тест – стрипы инкубируются в растворе субстрата. В присутствие связавшегося конъюгата субстрат гидролизуется и окрашивает точки (доты) на мембране. Интенсивность окрашивания прямо пропорциональна концентрации антител в образце.

#### **3. СОСТАВ НАБОРА**

#### Аббревиатуры:

AP = щелочная фосфатаза; BCIP = 5-бромо-4-хлоро-3-индолфосфатаза; MIT = Метилизотиазолин; NaN3 = Азид натрия; NBT = Нитросиний тетразолий; TBS = ТРИС-солевой буфер

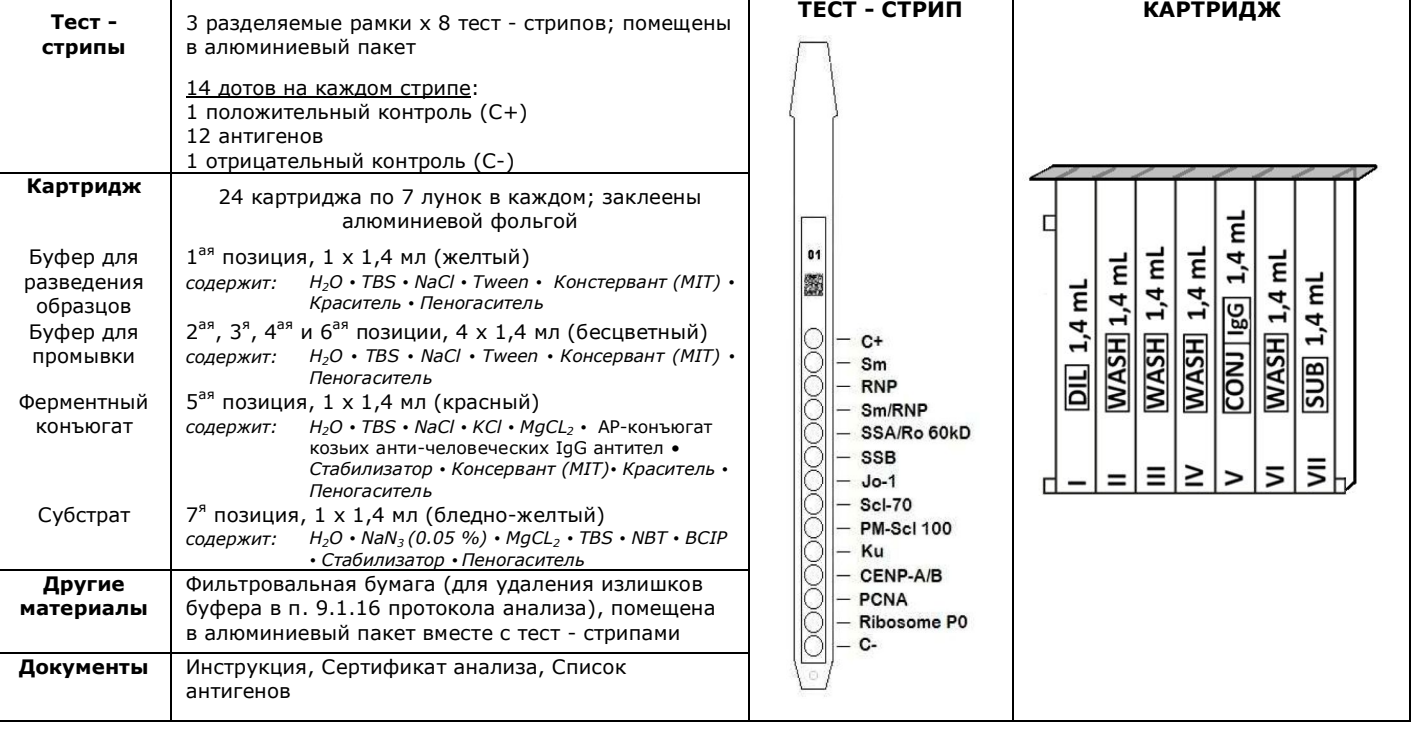

## **4. НЕОБХОДИМЫЕ МАТЕРИАЛЫ**

Анализатор *BlueDiver Instrument*

### **5. НЕОБХОДИМЫЕ, НО НЕ ПОСТАВЛЯЕМЫЕ МАТЕРИАЛЫ**

### Микродозаторы / Одноразовые перчатки

#### **6. ХРАНЕНИЕ И СТАБИЛЬНОСТЬ**

Набор должен храниться при температуре от +2°C до +8°C. НЕ ЗАМОРАЖИВАТЬ.

После вскрытия набора неиспользованные картриджи необходимо хранить при температуре 2-8°C в защищенном от света месте, желательно в оригинальной упаковке. Неиспользованные стрипы необходимо поместить обратно в алюминиевый пакет, запечатать и хранить при температуре 2-8°C желательно в оригинальной упаковке. При правильном хранении все компоненты набора стабильны до истечения указанного срока годности.

#### **7. ЗАМЕЧАНИЯ И ПРЕДОСТЕРЕЖАНИЯ**

Набор предназначен только для профессионального использования для диагностики *in vitro*. Постановка данного набора должна осуществляться квалифицированным персоналом. Компоненты набора содержат потенциально опасные вещества, избегайте контакта с кожей, глазами и слизистыми оболочками. С образцами пациентов необходимо обращаться как с потенциально зараженными. Утилизация отходов: образцы пациентов и использованные стрипы должны утилизироваться как зараженные. Другие реагенты не требуют специальной утилизации, если этого не указано отдельно. Компания D-tek s.a. и её официальные дистрибьюторы не несут ответственности за ущерб, причиненный вследствие изменения процедур, указанных в данном руководстве.

**D-tek ANA<sup>12</sup> IgG Кат. № ANA12DIV-24 Версия: B (03/2012)** © Перевод на русский язык ЗАО «БиоХимМак», Москва при тел.: (495) 647-27-40 E-mail: elisa@biochemmack.ru www.biochemmack.ru

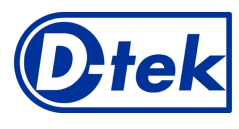

We Apply Science

#### **8. СБОР И ХРАНЕНИЕ ОБРАЗЦОВ**

Образцы крови могут быть собраны в чистые пробирки или пробирки, содержащие ЭДТА, гепарин или цитрат. После отделения образцов сыворотки или плазмы можно хранить при температуре 2-8°C не более трех дней. Для более длительного хранения образцы необходимо заморозить до -20°C. Избегайте повторных циклов замораживания/оттаивания. После размораживания образцы всегда необходимо встряхивать.

### **9. ПРОТОКОЛ АНАЛИЗА**

#### **ОБЩАЯ ИНФОРМАЦИЯ:**

#### *Принцип анализа*:

После ручной установки тест - стрипов и картриджей, процедура инкубации и промывки происходит автоматически с помощью анализатора *BlueDiver Instrument*, который, погружая и вынимая тест - полоски из растворов, обеспечивает оптимальную процедуру промывки и инкубации. Весь анализ идет при комнатной температуре.

#### *Описание тест - стрипов:*

На *лицевой стороне* стрипов сорбированны антигены, которые выглядят как бледно-голубые точки (доты). Эта окраска является гарантией того, что все антигены корректно нанесены на мембрану. Окраска исчезает в ходе проведения анализа. Также на лицевой стороне нанесен номер тест – стрипа и двумерный штрих код для идентификации тест стрипа после окончания анализа.

цифровое обозначение и штрих код для идентификации анализатором типа тест – стрипа и номера лота.

*Обратная сторона* тест - стрипа содержит буквенно –

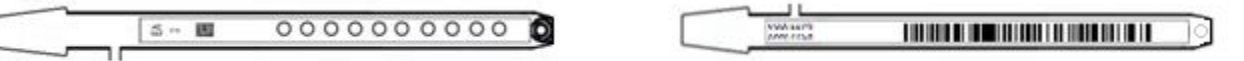

Перед началом автоматического анализа тест – стрипы должны быть вручную вставлены в специальную гребенку (см. Подготовка к анализу п. 9.1.4). В ходе данной процедуры категорически запрещено касаться мембраны пальцами. Всегда надевайте одноразовые перчатки, а для манипуляций с тест - стрипами используйте одноразовые перчатки и пластиковую рамку, в которую вставлены мембраны.

#### *Описание картриджей:* **(см. рисунок на стр. 1)**

Картридж состоит из 7 емкостей с готовыми для использования реагентами. Картридж герметично заклеен (емкости с реагентами разделены) алюминиевой фольгой, которую необходимо удалить перед началом анализа. После вскрытия картриджа следите за тем, чтобы реагенты не переливались из одной емкости в другую. Обратная сторона каждого картриджа содержит буквенно – цифровое обозначение и штрих код для идентификации анализатором типа картриджа и номера лота. Перед началом анализа картриджи необходимо вставить в специальный держатель для картриджей (см. Подготовка к анализу п. 9.1.10). Передняя и задняя сторона картриджа имеют 1 треугольный и два (сверху и снизу) квадратных выступа для правильной ориентации картриджа в держателе.

#### *Соотношение СТРИПЫ/КАРТРИДЖИ*

Тест – стрипы и картриджи из одного и того же набора имеют один и тот же номер лота и образуют лот – специфические пары. Не пытайтесь анализировать в одной паре тест – стрипы и картриджи из разных лотов, т.к. любые несоответствия будут опознаны анализатором *BlueDiver instrument* и анализ будет остановлен. Для анализа можно использовать пары тест – стрип/картридж из различных наборов. Однако, только наборы, имеющие одинаковый протокол анализа (время инкубации и последовательность), можно ставить вместе в одной постановке (всегда сверяйте номер протокола, указанный на верху первой страницы данной инструкции).

#### **9.1 Подготовка к анализу**

- Перед началом анализа все компоненты набора должны достичь комнатной температуры (+18°C to +25°C).
- Для облегчения постановки анализа и корректного расположения тест стрипов всегда необходимо составлять
- свой собственный протокол анализа (с помощью программного обеспечения Dr Dot или внешний).
- Убедитесь, что картриджи правильно закреплены в держателе.
- Убедитесь, что анализатор *BlueDiver Instrument* подключен.

Ниже приведена последовательность подготовки к работе анализатора к работе *BlueDiver Instrument*, тест – стрипов, картриджей и образцов пациентов. В случае возникновения проблем обратитесь к руководству к анализатору *BlueDiver Instrument*.

- 1. Включите анализатор *BlueDiver instrument* и подождите несколько секунд, пока на дисплее не появятся дата и время.
- 2. Введите дату и время нажатием кнопки на экране (в случае первого использования или сброса данных обратитесь к инструкции к анализатору *BlueDiver instrument*) → на экране появится надпись "**Initialize?**".
- 3. Инициализируйте анализатор нажатием кнопки на экране → держатель с зажимом для тест стрипов будет автоматически перемещен в центральное положение (ждущий режим) → на экране появится надпись "**Load strips (24)**".
- 4. (НЕ ВВОДИТЕ КОЛИЧЕСТВО СТРИПОВ НА ДАННОМ ЭТАПЕ). Достаньте зажим из держателя, осторожно потянув его вверх, и вставьте необходимое для анализа количество тест – стрипов: держа зажим лицевой стороной с пронумерованными положениями вверх (открытое положение), вставьте тест – стрипы, также держа их лицевой стороной вверх, в соответствующие отверстия в зажиме. Установив тест – стрипы, убедитесь, что пластиковые «язычки» достигли самого верхнего положения в зажиме.

Замечания:

- Всегда начинайте установку тест стрипов в зажим начиная с самого первого положения, не допускается наличие пустых мест между тест – стрипами.
- После установки всех тест стрипов в зажим визуально убедитесь в правильном вертикальном, горизонтальном и боковом расположении тест – стрипов. Любые отклонения необходимо устранить, удалив тест – стрипы из зажима и вставив их снова.

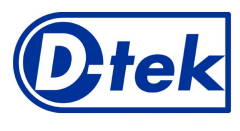

### We Apply Science

- 5. Небольшим усилием установите зажим в держатель.
- 6. Введите количество используемых для анализа тест стрипов, используя кнопки в виде стрелок на экране.
- 7. Подтвердите введенные данные нажатием кнопки •на экране → держатель с зажимом автоматически переместится в положение готовности, установив тест – стрипы над отверстиями в держателе картриджей → на экране появится надпись "**Check alignment**".
- 8. Для проверки правильности взаимного расположения тест стрипов используйте функцию "JOG": нажмите и удерживайте на экране стрелку вниз, пока нижняя часть тест – стрипов не достигнет отверстий в держателе картриджей. В случае правильного расположения тест – стрипов они не касаются контуров отверстий. Замечание: в случае смещения (контакт тест – стрипов с держателем картриджей), пожалуйста, обратитесь к руководству к анализатору *BlueDiver Instrument*.
- 9. Подтвердите правильность расположения тест стрипов нажатием кнопки на экране → анализатор полностью опустит тест – стрипы в отверстия и считает штрих коды на тест – стрипах → после полного считывания штрих кодов на экране появится надпись "**Load reagent**".

Замечание: в случае ошибок в считывании одного или нескольких штрих кодов тест – стрипов (мигание светодиодов), пожалуйста, обратитесь к руководству к анализатору *BlueDiver Instrument*.

- 10. Удалите алюминиевую фольгу с картриджей и установите их в держателе для картриджей под соответствующими тест стрипами.
- 11. Подтвердите окончание установки картриджей нажатием кнопки на экране → анализатор считает штрих коды с картриджей и проверит соответствие картриджей тест – стрипам → после полного считывания штрих кодов на экране появится количество верных пар тест – стрип/картридж.

Замечание: в случае ошибок в считывании одного или нескольких штрих кодов картриджей или неверных пар тест – стрип/картридж (мигание светодиодов), пожалуйста, обратитесь к руководству к анализатору *BlueDiver Instrument*.

12. Подтвердите количество тест – стрипов нажатием кнопки → на экране появится номер протокола, идентифицированный по штрих кодам (**Protocol ID xx)**.

13. Подтвердите номер протокола нажатием кнопки → на экране появится надпись "**Please close cover**".

- 14. Закройте крышку анализатора и нажмите кнопку √на экране → начнется выполнения первого шага процедуры анализа - предварительная промывка тест – стрипов (предобработка), тест – стрипы инкубируются во второй лунке картриджей (время инкубации – 1 минута) → после окончания на экране появится надпись "**Please open cover**".
- 15. Откройте крышку анализатора и нажмите кнопку √на экране → горизонтальный держатель с зажимом автоматически двигается к краю анализатора и наклоняет тест – стрипы → экране появится надпись "**Dry strips"**.
- 16. Высушите стрипы с помощью входящей в состав набора фильтровальной полоски, осторожно промокнув тест стрипы внизу, где находятся специальные лунки для внесения образцов.
- 17. Подтвердите окончание предыдущей стадии, нажав кнопку → на экране появится надпись "**Apply samples**".

18. Внесите по 10 мкл образцов сыворотки/плазмы в лунки для образцов.

19. Подтвердите внесение образцов, нажав кнопку → на экране появится надпись "**Please close cover**".

20. Закройте крышку анализатора и нажмите кнопку → начнется автоматическое выполнение анализа в следующей последовательности (**Protocol 02**):

**9.2 Протокол анализа**

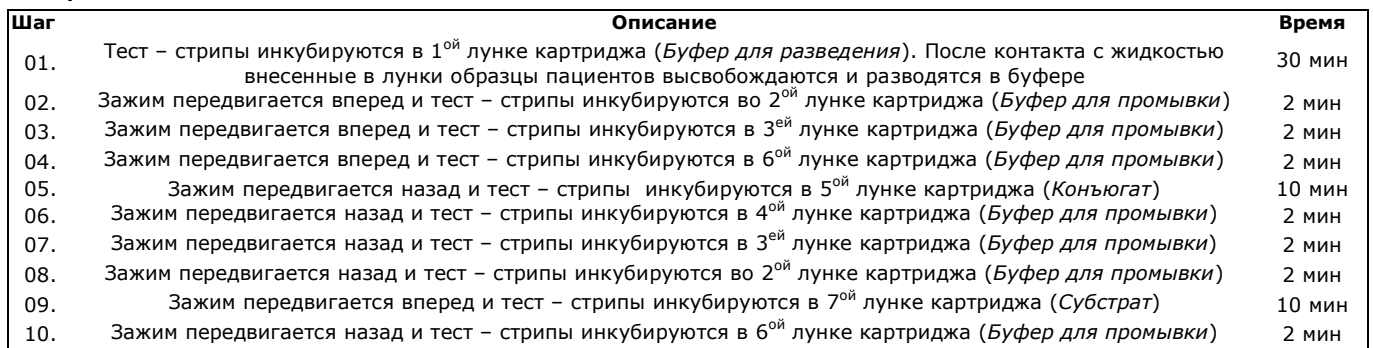

После окончания протокола анализа держатель с зажимом передвигается в центральное положение (ждущий режим). Анализатор издает звуковой сигнал и на экране появляется надпись "**Finished test**".

Аккуратно промокните тест – стрипы на фильтровальной бумаге и позвольте тест – стрипам высохнуть в течение 10 минут перед интерпретацией результатов.

*В случае использования BlueScan для интерпретации результатов, пожалуйста, не вынимайте тест – стрипы из зажима.*

#### СОХРАНЕНИЕ ДАННЫХ АНАЛИЗА

Протокол анализа можно загрузить на носитель USB, нажав на соответствующую кнопку и следуя инструкциям на экране (Вставьте устройство USB → Запись на USB → Удалите устройство USB). Этот шаг не является обязательным, однако рекомендуется для регулирования и отслеживания анализов.

### **10. ИНТЕРПРЕТАЦИЯ РЕЗУЛЬТАТОВ**

Может быть выполнена визуальная оценка результатов, однако настоятельно рекомендуется использовать сканирующую систему Dr Dot для более точной полуколичественной интерпретации результатов.

#### **10.1 Визуальная интерпретация:**

- 1. Достаньте зажим из держателя и удалите тест стрипы.
- 2. Поместите тест стрипы лицевой стороной вверх на отмеченные поля шаблона для интерпретации результатов,
- входящий в состав набора. Он будет указывать соответствующие положения контролей и антигенов на мембране.
- 3. Самый верхний дот (Положительный Контроль) должен быть положителен для всех пациентов.

© Перевод на русский язык ЗАО «БиоХимМак», Москва тел.: (495) 647-27-40<br>
Е-mail: <u>elisa@biochemmack.ru</u> E-mail: elisa@biochemmack.ru

#### **D-tek ANA<sup>12</sup> IgG Кат. № ANA12DIV-24 Версия: B (03/2012)**

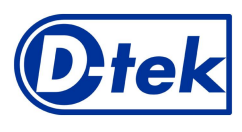

### We Apply Science

*Только в том случае, если Положительный Контроль окрашен, можно утверждать, что результаты являются достоверными, а анализ проведен корректно*. *Если самый верхний дот неокрашен, тест является недействительным и не может быть интерпретирован в дальнейшем.*

4. Сравните доты, отвечающие специфическим антигенам, с дотом Отрицательного Контроля (всегда расположен в самом низу). Интенсивность окраски дотов антигенов прямо пропорциональна титру специфических антител в образцах пациентов.

*Интенсивность окраски Отрицательного Контроля может варьироваться в зависимости от характеристик образца. Если в образцах пациентов нет интерферирующих веществ, Отрицательный Контроль может быть почти бесцветен. Наоборот, интенсивно окрашенный Отрицательный Контроль говорит о высоком уровне неспецифического связывания в образце. ПОЛОЖИТЕЛЬНЫЙ РЕЗУЛЬТАТ*:

Образец считается положительным в том случае, если интенсивность окраски дота, отвечающего этому антигену, выше, чем интенсивность окраски Отрицательного Контроля.

### *ОТРИЦАТЕЛЬНЫЙ РЕЗУЛЬТАТ*:

Образец считается отрицательным в том случае, если интенсивность окраски дота, отвечающего этому антигену, ниже или сравнима с интенсивность окраски Отрицательного Контроля.

#### **10.2 Использование сканирующей системы Dr DOT**

- 1. Достаньте зажим с тест стрипами из держателя. Не вынимайте тест стрипы из зажима.
- 2. Вставьте зажим с тест стрипами лицевой стороной вниз в специальное место в крышке сканера BlueScan.<br>3. Отсканируйте тест стрипы, используя программное обеспечение Dr DOT.
- 3. Отсканируйте тест стрипы, используя программное обеспечение Dr DOT.

#### **11. ХАРАКТЕРИСТИКИ АНАЛИЗА**

#### **11.1 Воспроизводимость**

Для каждого антитела были протестированы контрольные образцы сравнения в статистических повторах для расчета внутри- и межсерийных коэффициентов вариации. Интенсивность дотов лежала в пределах указанного диапазона и стандартное отклонение было менее 10%.

#### **11.2 Чувствительность и специфичность**

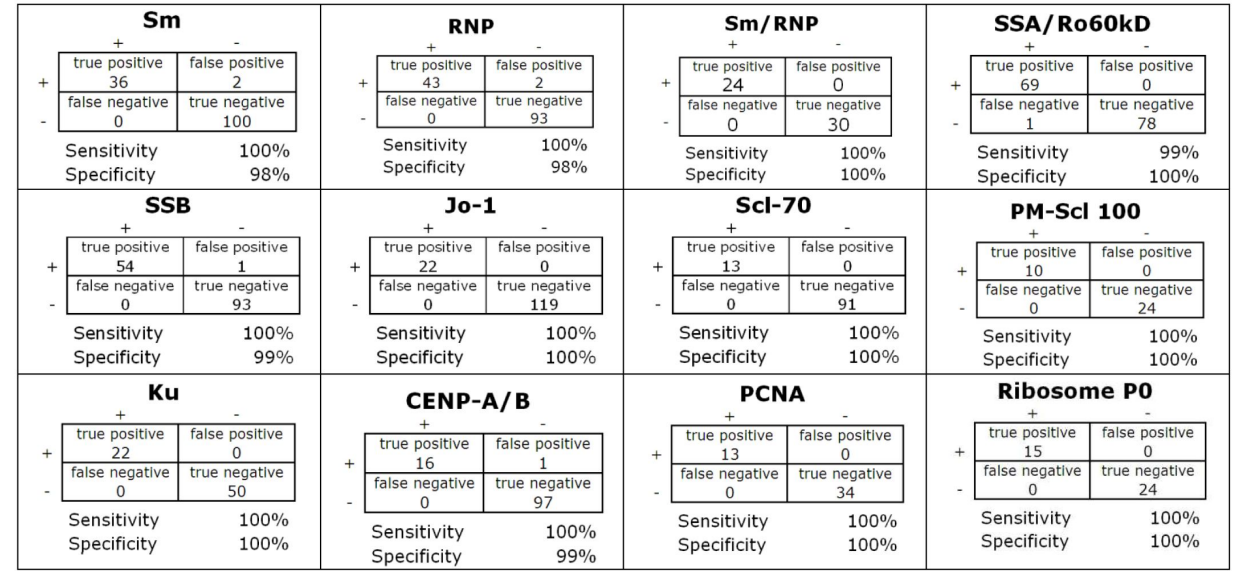

Образцы были проанализированы (подтверждение положительных или отрицательных результатов по специфическим антителам с помощью референсного метода) с использованием данного метода. Интенсивность окрашивания оценивалась с помощью программного обеспечения Dr Dot. Чувствительность и специфичность были рассчитаны с помощью ROC анализа исходя из уровней cut-off, измеренных автоматически используя программное обеспечение Dr Dot.

#### **12. ОГРАНИЧЕНИЯ МЕТОДА**

Клинический диагноз не должен ставиться, основываясь только на результате диагностики in vitro. Для постановки диагноза необходимо проводить полное клиническое исследование, а также лабораторные тесты, поскольку ни один метод не может исключить ложно положительных и ложно отрицательных результатов. В этой связи рекомендуется использовать метод непрямого иммунофлуоресцентного анализа, т.к. он традиционно считается золотым стандартом в диагностике аутоиммунных заболеваний.

#### **Версия: В (03/2012)**

*Набор можно заказать в ЗАО «БиоХимМак»: 119192,* **г. Москва, Ломоносовский пр., д.29, стр.1** *Тел. (495) 6472740, E-mail: elisa@biochemmack.ru*